TouchPad a klávesnice

Uživatelská příručka

© Copyright 2007 Hewlett-Packard Development Company, L.P.

Windows je v USA registrovaná ochranná známka společnosti Microsoft Corporation.

Informace uvedené v této příručce se mohou změnit bez předchozího upozornění. Jediné záruky na produkty a služby společnosti HP jsou výslovně uvedeny v prohlášení o záruce, které je každému z těchto produktů a služeb přiloženo. Žádná ze zde uvedených informací nezakládá další záruky. Společnost HP není zodpovědná za technické nebo redakční chyby ani za opomenutí vyskytující se v tomto dokumentu.

První vydání: Leden 2007

Číslo dokumentu: 430378-221

# **Obsah**

#### **[1 TouchPad](#page-4-0)**

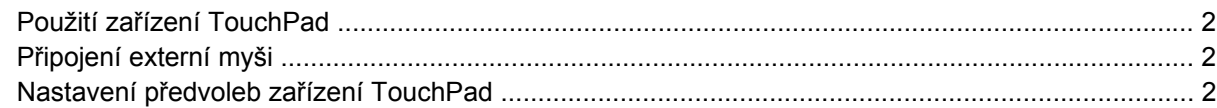

#### **[2 Klávesnice](#page-6-0)**

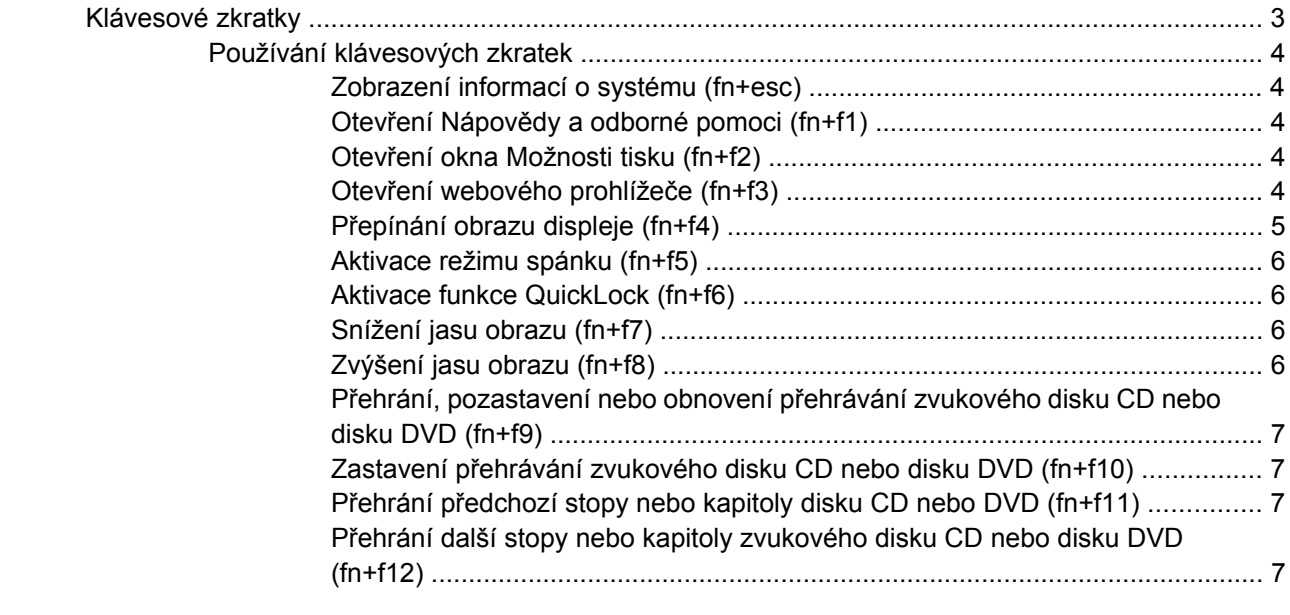

### **[3 Klávesnice](#page-11-0)** Použití integrované č[íselné klávesnice ................................................................................................ 9](#page-12-0) Zapnutí nebo vypnutí integrované č[íselné klávesnice ......................................................... 9](#page-12-0) Přepínání funkcí kláves integrované č[íselné klávesnice ..................................................... 9](#page-12-0) Použití externí č[íselné klávesnice ........................................................................................................ 9](#page-12-0) **Rejstř[ík ............................................................................................................................................................](#page-13-0)... 10**

# <span id="page-4-0"></span>**1 TouchPad**

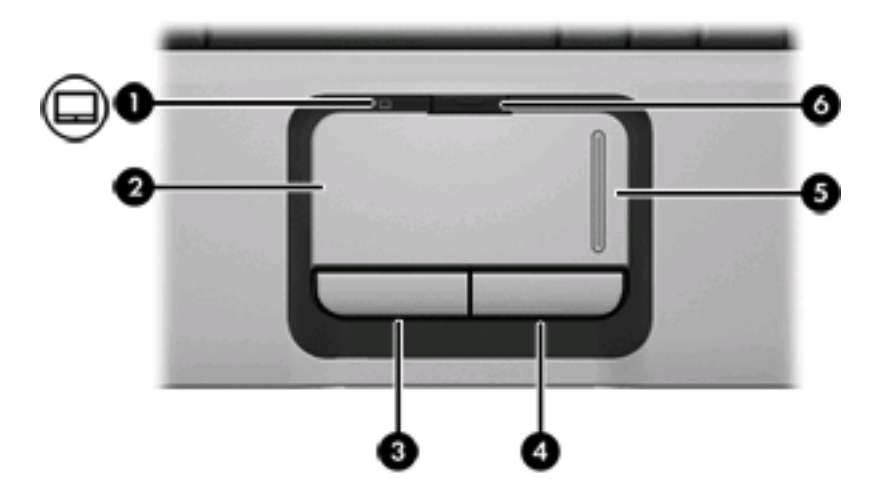

Následující obrázek a tabulka popisuje zařízení počítače TouchPad.

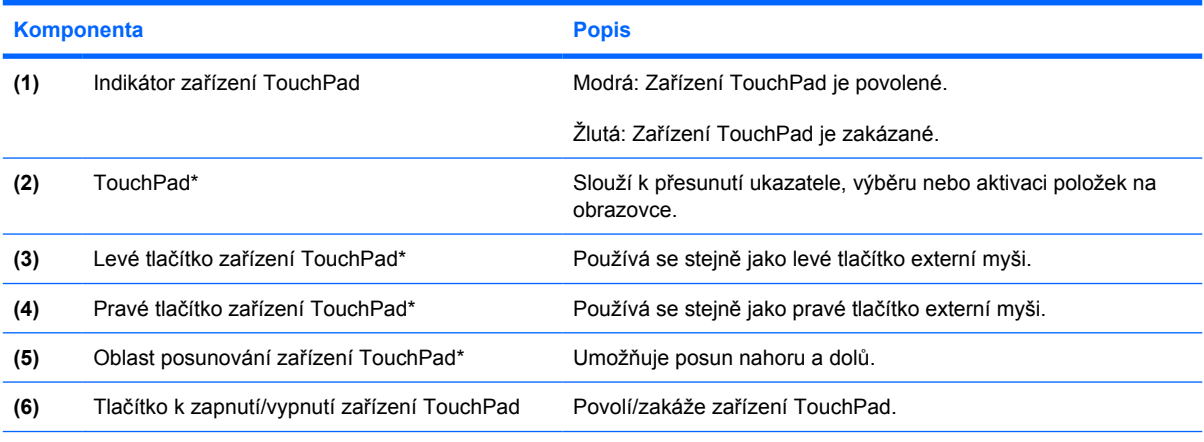

\*V této tabulce je popsáno nastavení od výrobce. Chcete-li zobrazit a změnit předvolby zařízení TouchPad, vyberte položku **Start > Ovládací panely > Hardware a zvuk > Myš**.

# <span id="page-5-0"></span>**Použití zařízení TouchPad**

Chcete-li pohnout ukazatelem, posunujte prst po povrchu zařízení TouchPad v požadovaném směru. Tlačítka zařízení TouchPad pracují stejně jako odpovídající tlačítka na externí myši. Pro rolování nahoru a dolů pomocí oblasti posouvání zařízení TouchPad posunujte prst nahoru nebo dolů přes čáry.

₽

**Poznámka** Používáte-li zařízení TouchPad k přesunutí ukazatele, musíte před přechodem do oblasti posouvání zvednout prst ze zařízení TouchPad. Pouhé posunutí prstu ze zařízení TouchPad do zóny posouvání neaktivuje funkci posouvání.

## **Připojení externí myši**

K počítači můžete připojit externí myš USB prostřednictvím jednoho z portů USB na počítači. Myš USB lze k systému připojit také pomocí portů na doplňkovém rozšiřujícím zařízení.

# **Nastavení předvoleb zařízení TouchPad**

Chcete-li zobrazit dialog Vlastnosti myši, vyberte položku **Start > Ovládací panely > Hardware a zvuk > Myš**.

Chcete-li upravit nastavení polohovacích zařízení, například konfiguraci tlačítka, rychlost klepnutí nebo možnosti kurzoru, použijte Vlastnosti myši v systému Windows®.

# <span id="page-6-0"></span>**2 Klávesnice**

## **Klávesové zkratky**

Klávesové zkratky jsou kombinací klávesy fn **(1)** a klávesy esc **(2)** nebo jedné z funkčních kláves **(3)**.

Ikony na klávesách f1 až f12 představují funkce klávesových zkratek. Funkce a postupy použití klávesových zkratek jsou uvedeny v následujících částech.

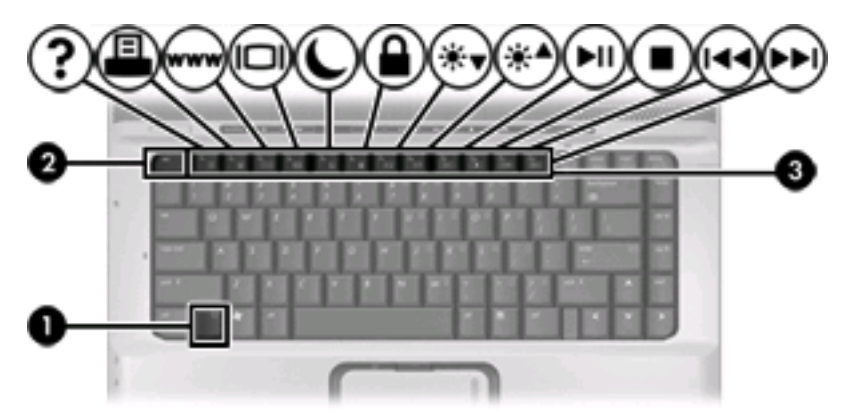

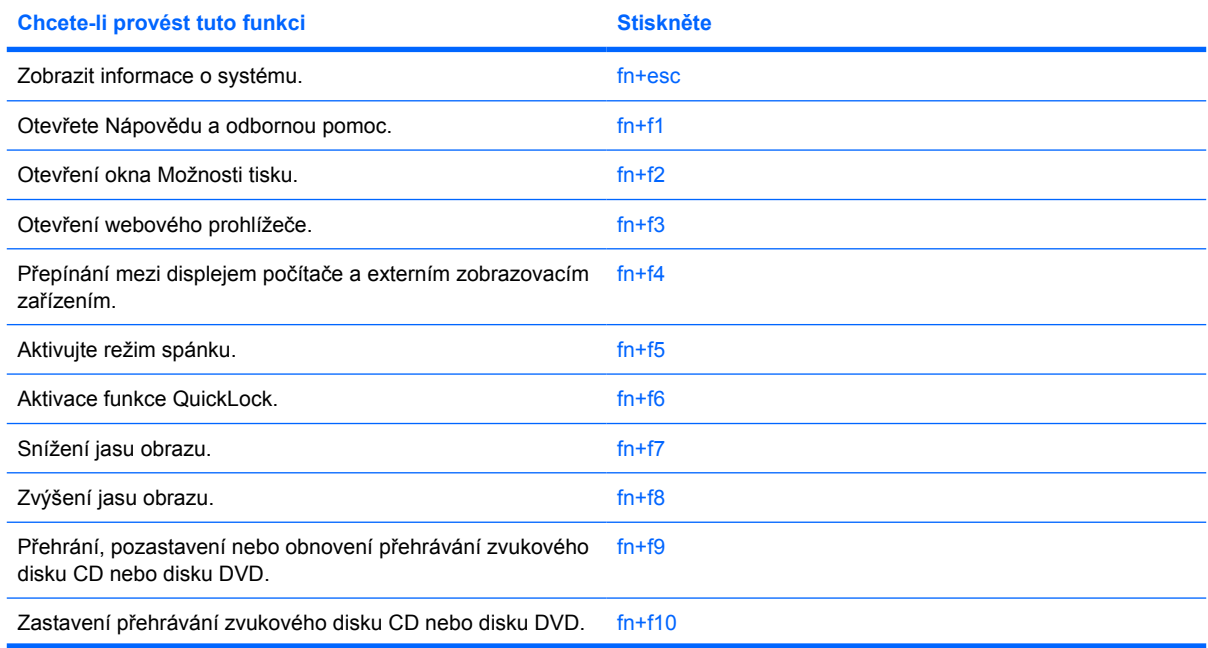

<span id="page-7-0"></span>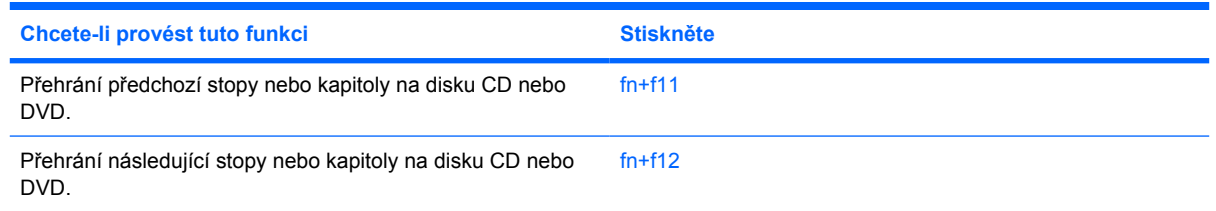

### **Používání klávesových zkratek**

Chcete-li použít příkaz klávesové zkratky na klávesnici počítače

Krátce stiskněte tlačítko fn a potom krátce stiskněte druhou klávesu příkazu klávesové zkratky.

– nebo –

Podržte klávesu fn, krátce stiskněte druhou klávesu příkazu zkratky a potom obě klávesy současně uvolněte.

#### **Zobrazení informací o systému (fn+esc)**

Stisknutím fn+esc zobrazíte informace o hardwaru systému a číslo verze systému BIOS.

V systému Windows se po stisknutí klávesové zkratky fn+esc verze systému BIOS (základní systém V/ V) zobrazuje jako datum systému BIOS. U některých modelů počítače se datum systému BIOS zobrazuje v desítkovém formátu. Datum systému BIOS je někdy označováno jako číslo verze systémové paměti ROM.

#### **Otevření Nápovědy a odborné pomoci (fn+f1)**

Chcete-li otevřít Nápovědu a odbornou pomoc, stiskněte klávesovou zkratku fn+f1.

Kromě informací o operačním systému Windows Nápověda a odborná pomoc poskytuje:

- Informace o počítači, jako je model a sériové číslo, instalovaný software, hardwarové komponenty a technické údaje.
- Odpovědi na otázky týkající se používání počítače.
- Výukové kurzy, které vám pomohou naučit se používat funkce počítače a systému Windows.
- Aktualizace operačního systému Windows, ovladačů a softwaru instalovaného v počítači.
- Kontroly funkčnosti počítače.
- Automatické a interaktivní řešení problémů, opravy a procesy obnovy systému.
- Odkazy na podporu společnosti HP.

#### **Otevření okna Možnosti tisku (fn+f2)**

Stisknutím klávesové zkratky fn+f2 otevřete v aktivní aplikaci systému Windows okno Možnosti tisku.

#### **Otevření webového prohlížeče (fn+f3)**

Stisknutím klávesové zkratky fn+f3 otevřete webový prohlížeč.

<span id="page-8-0"></span>Pokud nemáte nastaveny služby pro připojení k Internetu, klávesová zkratka fn+f3 otevře Průvodce připojením k Internetu.

Po nastavení připojení k Internetu a domácí stránky webového prohlížeče slouží stisknutí kláves fn +f3 k rychlému přístupu na domácí stránku v síti Internet.

#### **Přepínání obrazu displeje (fn+f4)**

Stisknutím kláves fn+f4 přepínáte zobrazení mezi zobrazovacími zařízeními připojenými k systému. Pokud je například k počítači připojený monitor, při každém stisknutí klávesy fn+f4 se postupně aktivuje displej počítače, monitor a displej počítače i monitor současně.

Většina externích monitorů přijímá obrazové informace z počítače pomocí obrazového standardu VGA. Klávesovou zkratkou fn+f4 lze rovněž přepínat zobrazení mezi dalšími zařízeními přijímajícími obrazové informace z počítače, například S-Video.

Klávesová zkratka fn+f4 podporuje následující typy přenosu obrazu s příklady zařízení, které je používají:

- LCD (displej počítače),
- externí zařízení VGA (většina externích monitorů),
- S-Video (televizory, videokamery, videorekordéry a karty pro digitalizaci obrazu se vstupy S-Video; jen určité modely),
- kompozitní video (televizory, videokamery, videorekordéry a karty pro digitalizaci obrazu se vstupy kompozitního videa; jen určité modely).

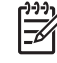

**Poznámka** Zařízení s kompozitním videem lze k systému připojit pouze pomocí doplňkového rozšiřujícího zařízení.

#### <span id="page-9-0"></span>**Aktivace režimu spánku (fn+f5)**

Režim spánku lze aktivovat stisknutím klávesové zkratky fn+f5.

Při aktivaci režimu spánku se informace uloží do souboru režimu spánku na pevném disku a počítač se vypne.

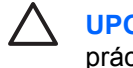

**UPOZORNĚNÍ** Z důvodu snížení rizika ztráty informací uložte před inicializací režimu spánku práci.

Před inicializací režimu spánku musí být počítač zapnutý.

Režim spánku ukončíte krátkým stisknutím tlačítka napájení.

Funkci klávesové zkratky fn+f5 lze změnit. Klávesovou zkratku fn+f5 můžete například nastavit, aby aktivovala úsporný režim místo režimu spánku.

#### **Aktivace funkce QuickLock (fn+f6)**

Stisknutím klávesové zkratky fn+f6 aktivujete bezpečnostní funkci QuickLock.

Funkce QuickLock chrání počítač tím, že zobrazí okno Přihlášení do systému. Při zobrazení okna Přihlášení nelze s počítačem pracovat bez zadání hesla uživatele nebo správce systému Windows.

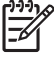

**Poznámka** Dříve než budete moci začít používat funkci QuickLock, musíte v systému Windows nastavit heslo uživatele nebo správce. Pokyny naleznete v části Help (Nápověda) a Support (Podpora).

Chcete-li použít funkci QuickLock, stiskněte klávesovou zkratku fn+f6, která zobrazí okno Přihlášení a zamkne počítač. Poté podle pokynů na obrazovce zadejte heslo uživatele nebo správce systému Windows a přihlaste se k počítači.

#### **Snížení jasu obrazu (fn+f7)**

Stisknutím klávesové zkratky fn+f7 snížíte jas obrazu. Stisknutím a podržením této klávesové zkratky se bude úroveň jasu obrazovky postupně snižovat.

#### **Zvýšení jasu obrazu (fn+f8)**

Stisknutím klávesové zkratky fn+f8 zvýšíte jas obrazu. Stisknutím a podržením této klávesové zkratky se bude úroveň jasu obrazovky postupně zvyšovat.

#### <span id="page-10-0"></span>**Přehrání, pozastavení nebo obnovení přehrávání zvukového disku CD nebo disku DVD (fn+f9)**

Klávesová zkratka fn+f9 funguje, pouze pokud je vložen zvukový disk CD nebo disk DVD. Pokud se zvukový disk CD nebo disk DVD

- Nepřehrává, stisknutím kláves fn+f9 spustíte nebo obnovíte přehrávání.
- **•** Přehrává, stisknutím kláves fn+f9 přehrávání pozastavíte.

#### **Zastavení přehrávání zvukového disku CD nebo disku DVD (fn+f10)**

Stisknutím kláves fn+f10 zastavíte přehrávání zvukového disku CD nebo disku DVD.

#### **Přehrání předchozí stopy nebo kapitoly disku CD nebo DVD (fn+f11)**

Při přehrávání zvukového disku CD nebo disku DVD stisknutím kláves fn+f11 přehrajete předchozí stopu disku CD nebo předchozí kapitolu DVD.

#### **Přehrání další stopy nebo kapitoly zvukového disku CD nebo disku DVD (fn+f12)**

Při přehrávání zvukového disku CD nebo disku DVD stisknutím kláves fn+f12 přehrajete další stopu disku CD nebo další kapitolu DVD.

# <span id="page-11-0"></span>**3 Klávesnice**

Počítač je vybaven integrovanou číselnou klávesnicí, podporuje však i připojení externí klávesnice s číselnými klávesami.

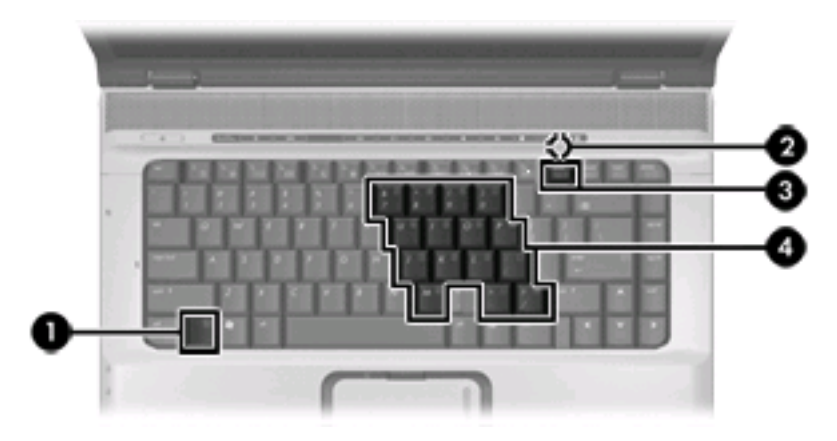

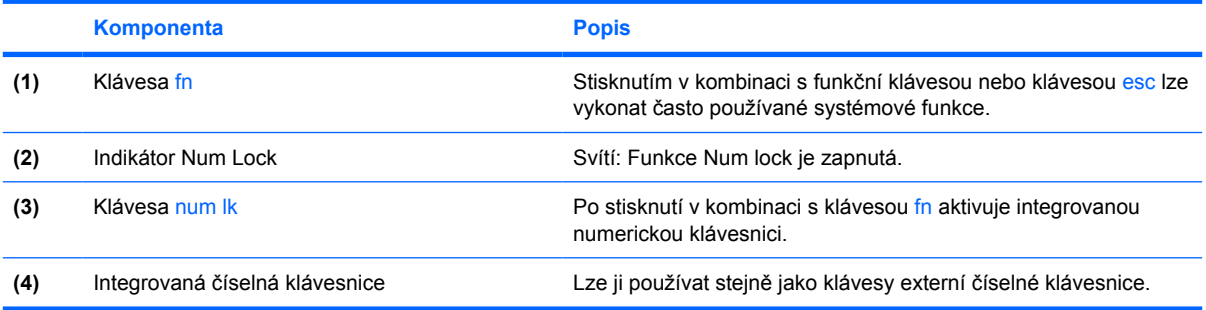

## <span id="page-12-0"></span>**Použití integrované číselné klávesnice**

15 kláves na integrované číselné klávesnici lze používat stejně jako klávesy externí číselné klávesnice. Pokud je integrovaná číselná klávesnice zapnutá, každá klávesa na klávesnici vykonává funkci označenou ikonou v horním pravém rohu klávesy.

### **Zapnutí nebo vypnutí integrované číselné klávesnice**

Integrovanou číselnou klávesnici zapnete stisknutím kombinace kláves fn+num lk. Rozsvítí se indikátor Num Lock. Chcete-li obnovit přiřazení kláves ke standardním funkcím, stiskněte znovu kombinaci kláves fn+num lk.

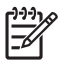

**Poznámka** Integrovaná numerická klávesnice nebude fungovat, pokud je k počítači nebo k doplňkovému rozšiřujícímu zařízení připojena externí klávesnice nebo numerická klávesnice.

## **Přepínání funkcí kláves integrované číselné klávesnice**

Klávesou fn nebo kombinací kláves fn+shift můžete na integrované číselné klávesnici dočasně přepínat mezi standardními funkcemi kláves a příslušnými funkcemi klávesnice.

- Chcete-li u klávesy na číselné klávesnici aktivovat funkci číselné klávesnice v době, kdy je číselná klávesnice vypnuta, přidržte klávesu fn a současně stiskněte danou klávesu číselné klávesnice.
- Dočasné použití kláves na číselné klávesnici jako standardních kláves v době, kdy je číselná klávesnice zapnuta:
	- Malými písmeny můžete psát, pokud přidržíte klávesu fn.
	- Chcete-li psát velkými písmeny, přidržte kombinaci kláves fn+shift.

## **Použití externí číselné klávesnice**

Většina kláves na externích číselných klávesnicích funguje jinak, a to podle toho, zda je num lock zapnutý či vypnutý. (Num lock je od výrobce vypnutý.) Příklad:

- Pokud je funkce num lock zapnuta, slouží většina kláves číselné klávesnice k zadávání číslic.
- Pokud je funkce num lock vypnuta, lze klávesy číselné klávesnice obvykle používat jako klávesy se šipkami nebo klávesy page up či page down.

Pokud je funkce num lock na externí klávesnici zapnutá, indikátor režimu num lock na počítači bude svítit. Pokud je funkce num lock na externí klávesnici vypnutá, indikátor režimu num lock na počítači bude vypnutý.

Během připojení externí klávesnice nelze zapnout integrovanou číselnou klávesnici.

Zapnutí nebo vypnutí režimu num lock při práci s externí číselnou klávesnicí:

Stiskněte klávesu num lk na externí klávesnici, ne na klávesnici počítače.

# <span id="page-13-0"></span>**Rejstřík**

#### **D**

displej klávesové zkratky pro snížení jasu obrazu [6](#page-9-0) obraz, přepínání [5](#page-8-0)

#### **F**

fn, klávesa [3](#page-6-0) funkční klávesy [3](#page-6-0)

#### **I**

indikátor zařízení TouchPad, identifikace [1](#page-4-0)

#### **K**

klávesnice, externí Num Lock [9](#page-12-0) použití [9](#page-12-0) klávesnice, integrovaná použití [9](#page-12-0) přepínání funkcí kláves [9](#page-12-0) určení [8](#page-11-0) zapnutí nebo vypnutí [9](#page-12-0) klávesová zkratka funkce QuickLock [6](#page-9-0) klávesová zkratka okna Možnosti tisku [4](#page-7-0) klávesová zkratka prohlížeče sítě www [4](#page-7-0) klávesová zkratka pro Nápovědu a odbornou pomoc [4](#page-7-0) klávesová zkratka pro zobrazení informací o systému [4](#page-7-0) klávesová zkratka režimu spánku [6](#page-9-0) klávesové zkratky aktivace funkce QuickLock [6](#page-9-0) aktivace režimu spánku [6](#page-9-0) otevření Nápovědy a odborné pomoci [4](#page-7-0)

otevření okna Možnosti tisku. [4](#page-7-0) otevření prohlížeče sítě www [4](#page-7-0) ovládání zvukového disku CD nebo DVD [7](#page-10-0) popis [3](#page-6-0) použití [4](#page-7-0) přepínání obrazu displeje [5](#page-8-0) snížení jasu obrazu [6](#page-9-0) zobrazení informací o systému [4](#page-7-0) zvýšení jasu obrazu [6](#page-9-0) klávesové zkratky, identifikace [3](#page-6-0) klávesové zkratky pro snížení jasu obrazu [6](#page-9-0) kompozitní video [5](#page-8-0)

#### **M**

Myš, externí Nastavení předvoleb [2](#page-5-0) Připojení [2](#page-5-0)

### **O**

oblast posunování, TouchPad [1](#page-4-0) oblast posunování zařízení TouchPad, identifikace [1](#page-4-0) obraz na displeji, přepínání [5](#page-8-0) ovládání médií, klávesová zkratka [7](#page-10-0)

#### **R**

režim num lock, externí klávesnice [9](#page-12-0)

#### **S**

S-video [5](#page-8-0)

### **T**

tlačítka TouchPad [1](#page-4-0) zapnutí/vypnutí zařízení TouchPad [1](#page-4-0) tlačítka zařízení TouchPad, identifikace [1](#page-4-0) tlačítko k zapnutí/vypnutí zařízení TouchPad, identifikace [1](#page-4-0) **TouchPad** Nastavení předvoleb [2](#page-5-0) použití [2](#page-5-0) určení [1](#page-4-0) typy přenosu obrazu [5](#page-8-0)

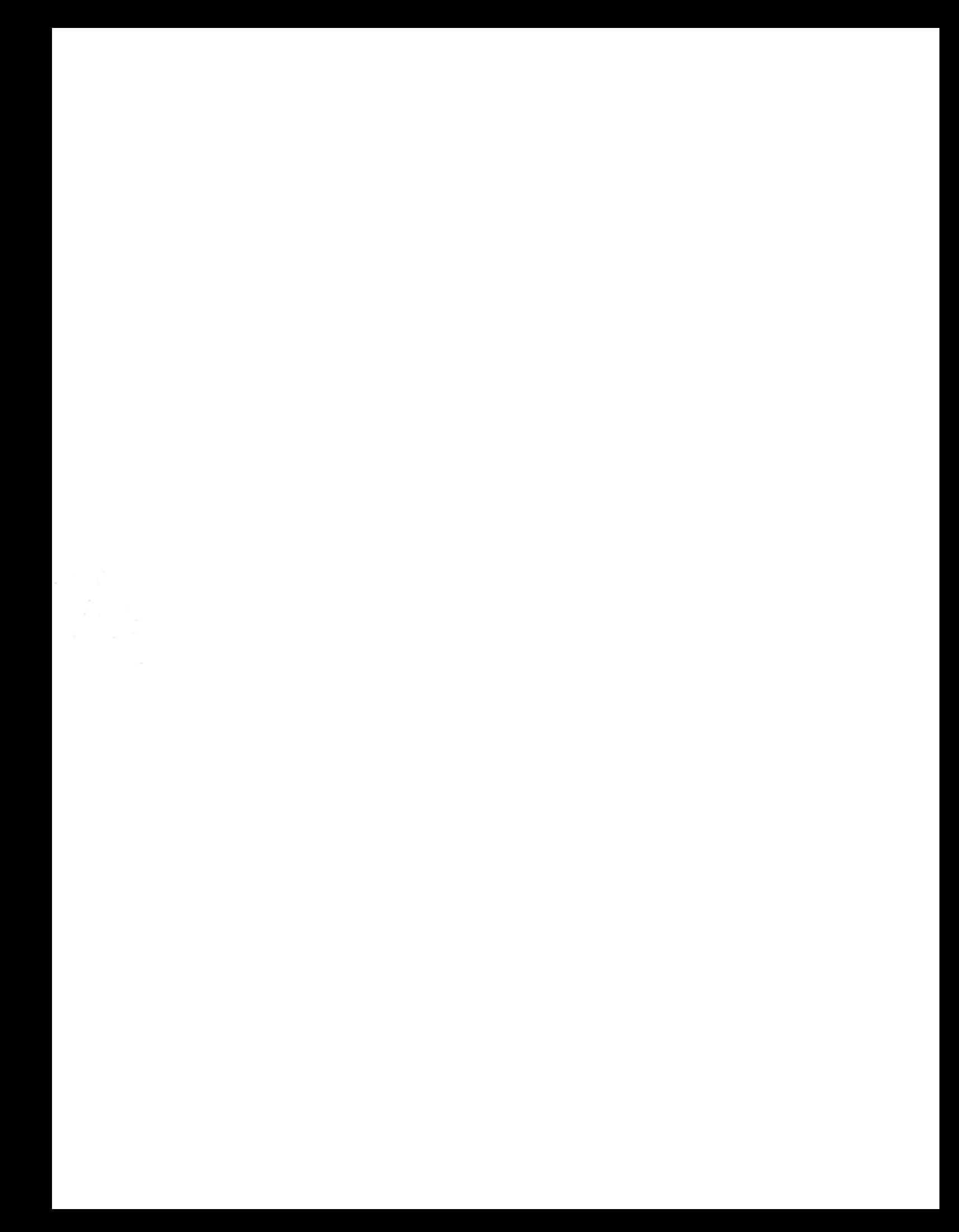